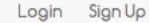

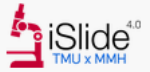

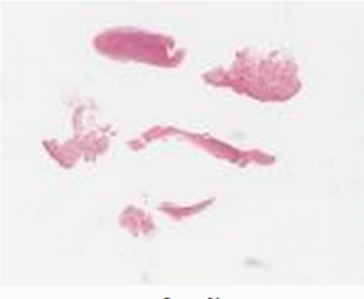

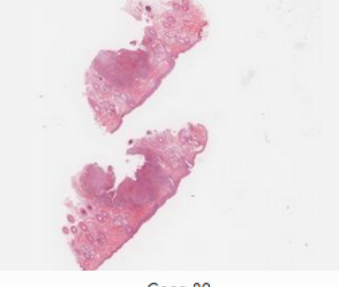

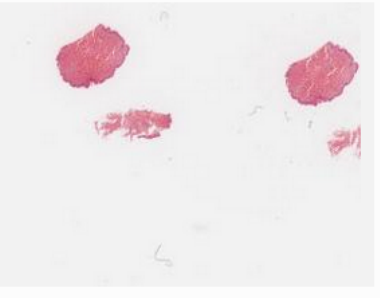

Case 32

Case 33

## Welcome to iSlide 4.0 tutorial video

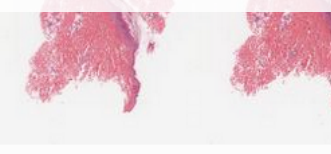

Case 34

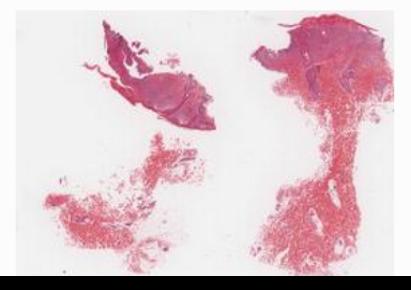

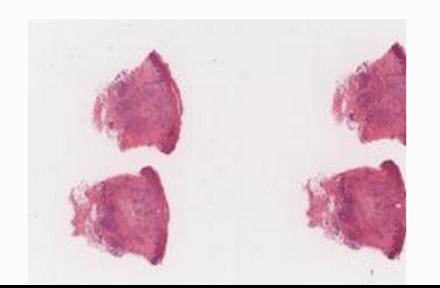

Case 35

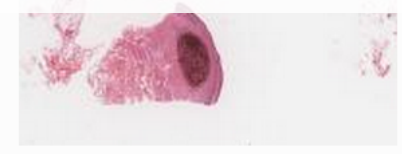

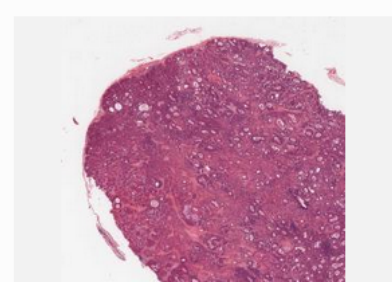

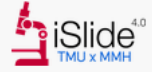

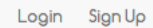

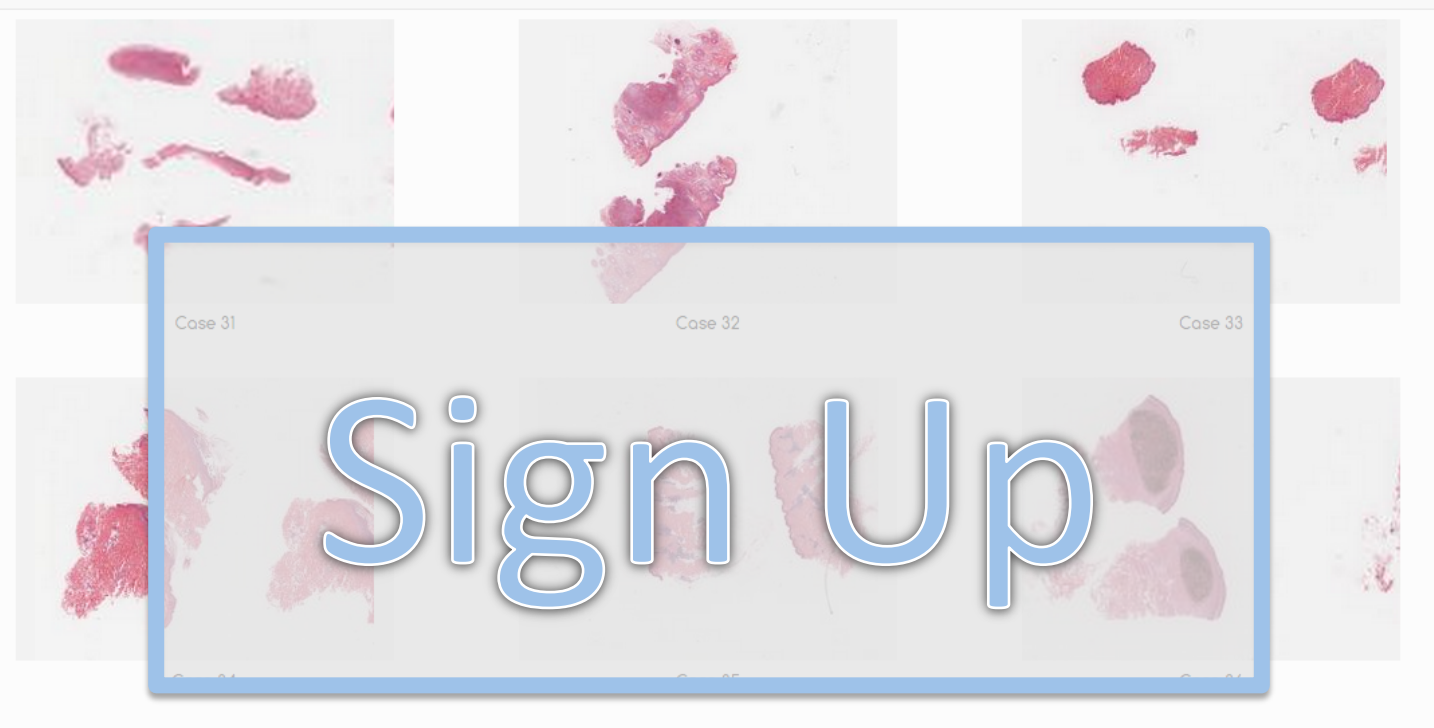

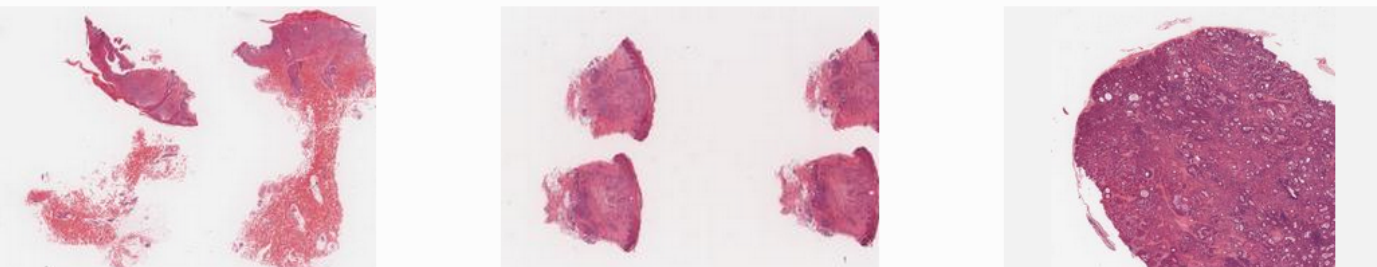

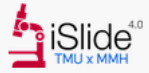

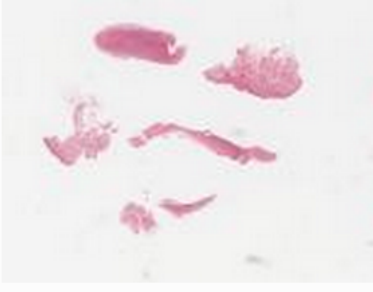

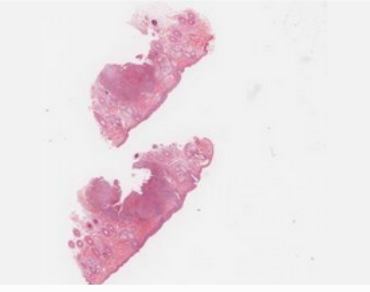

Case 32

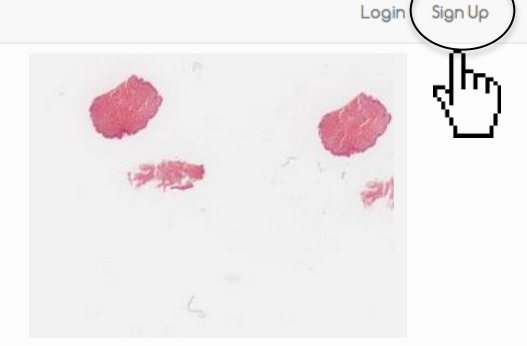

Case 33

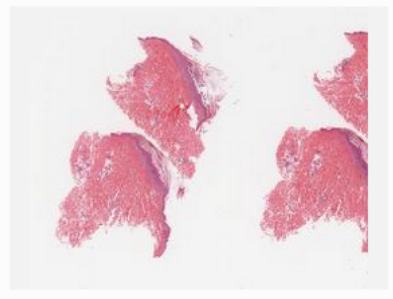

 $\mathsf{Case}\hspace{0.1cm}34$ 

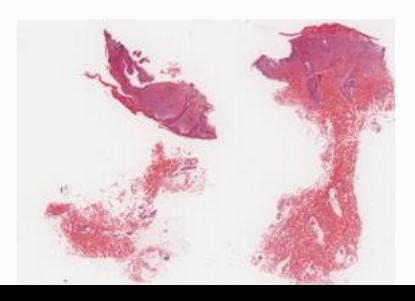

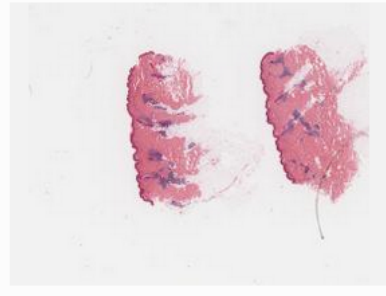

Case 35

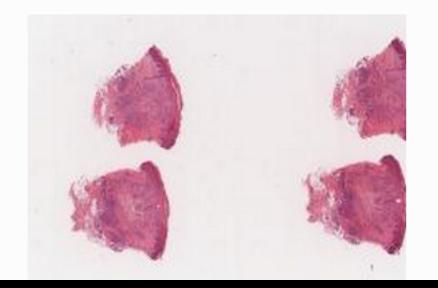

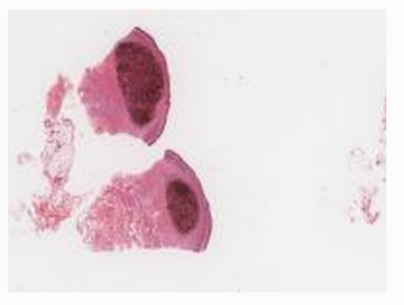

 $\mathop{\mathsf{Case}}\nolimits 36$ 

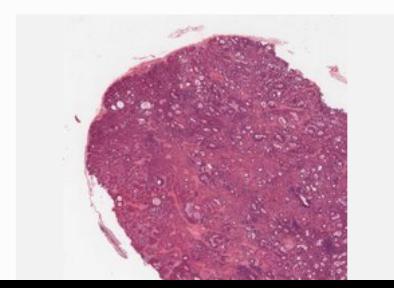

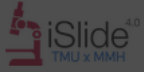

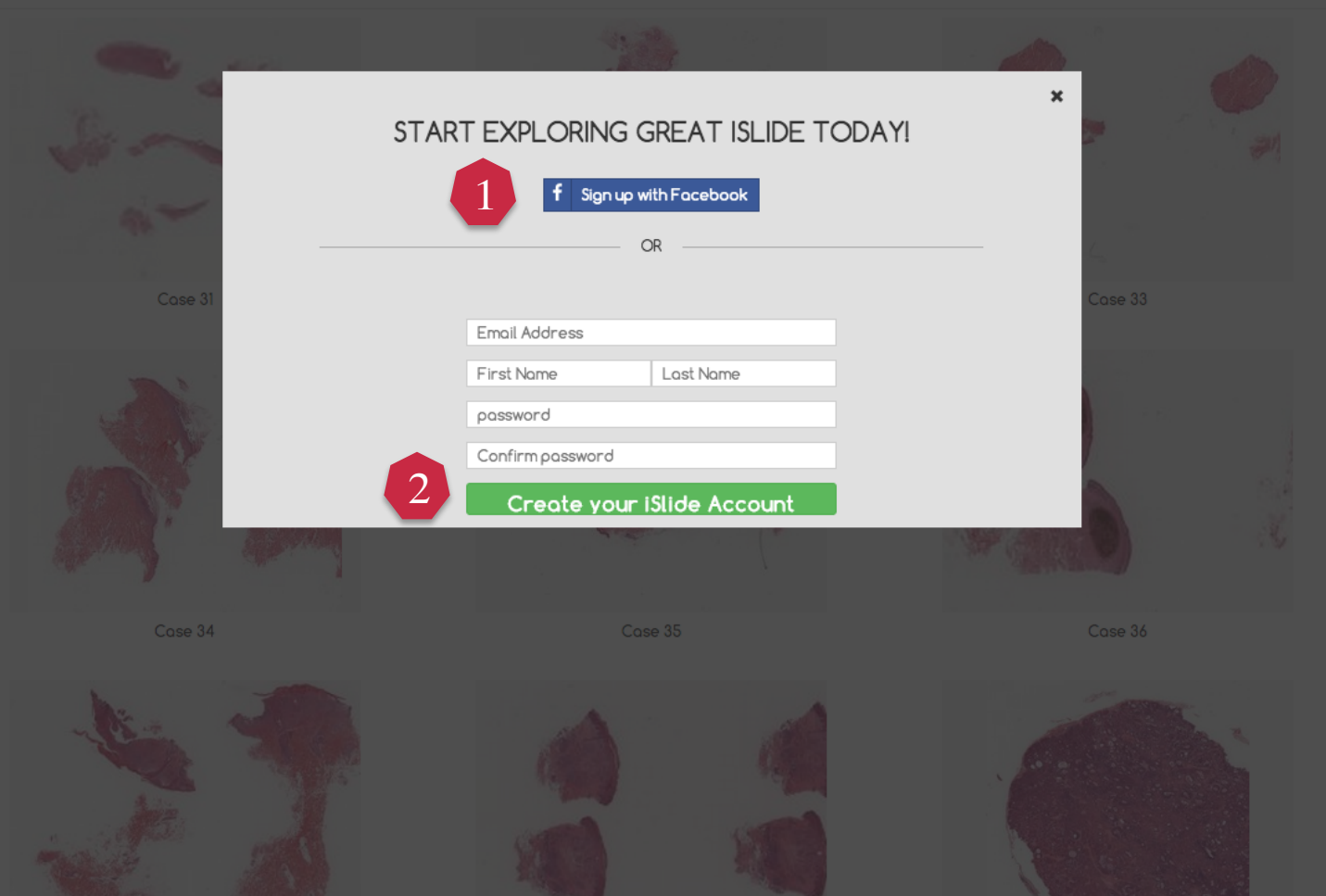

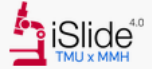

Login Sign Up

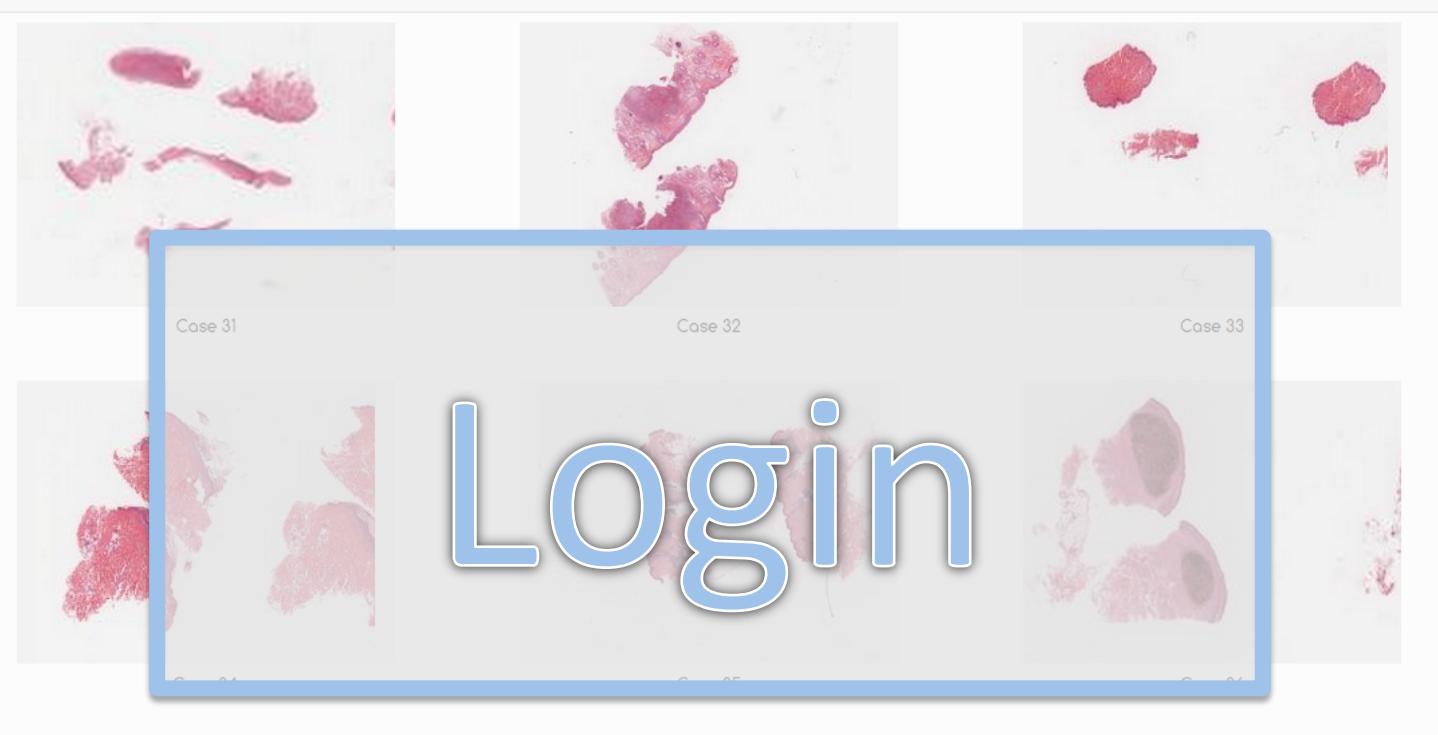

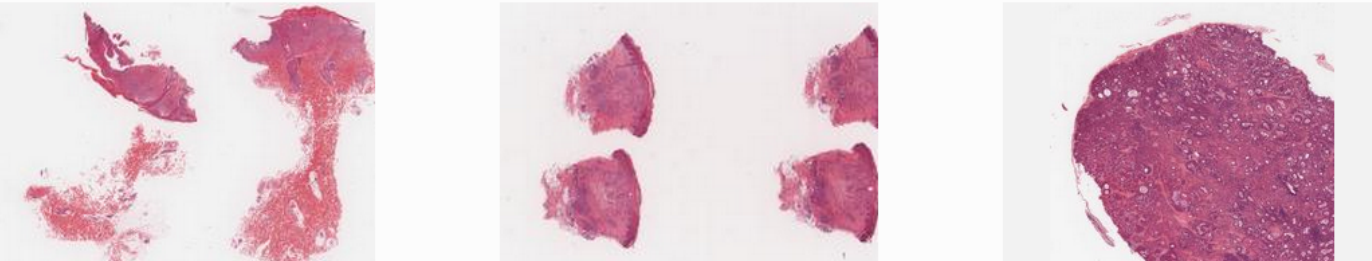

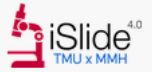

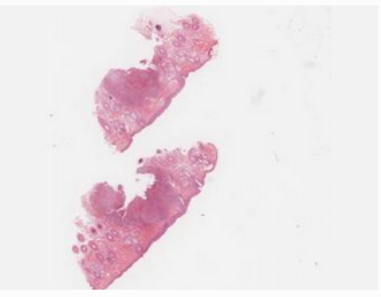

Case 32

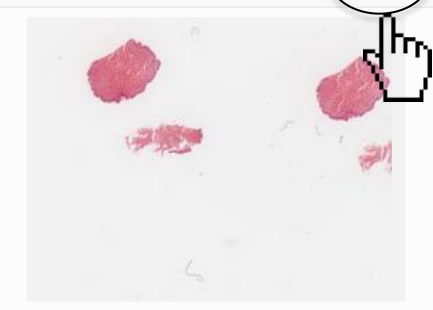

Login

Sign Up

Case 33

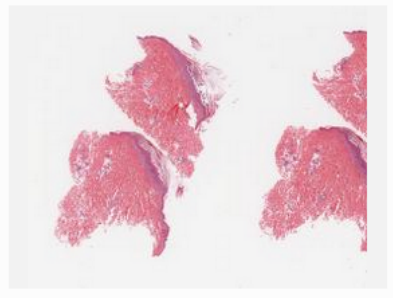

Case 34

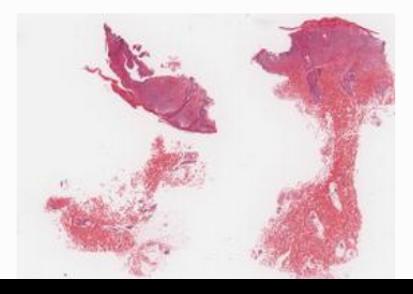

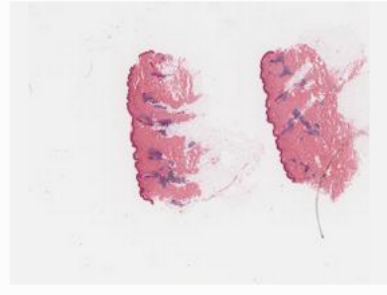

Case 35

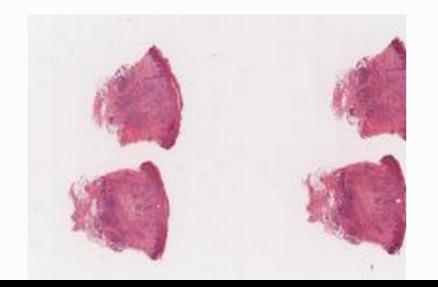

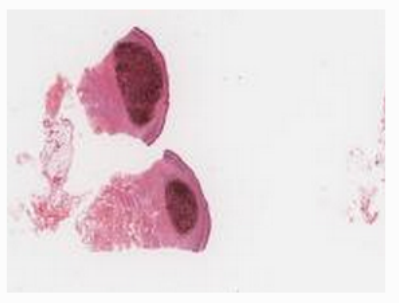

 $\mathop{\mathsf{Case}}\nolimits 36$ 

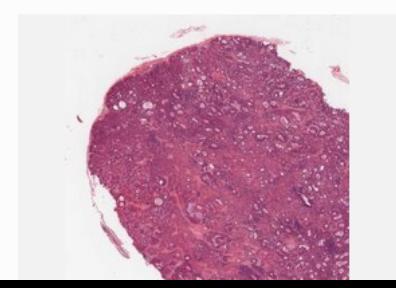

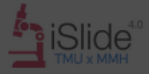

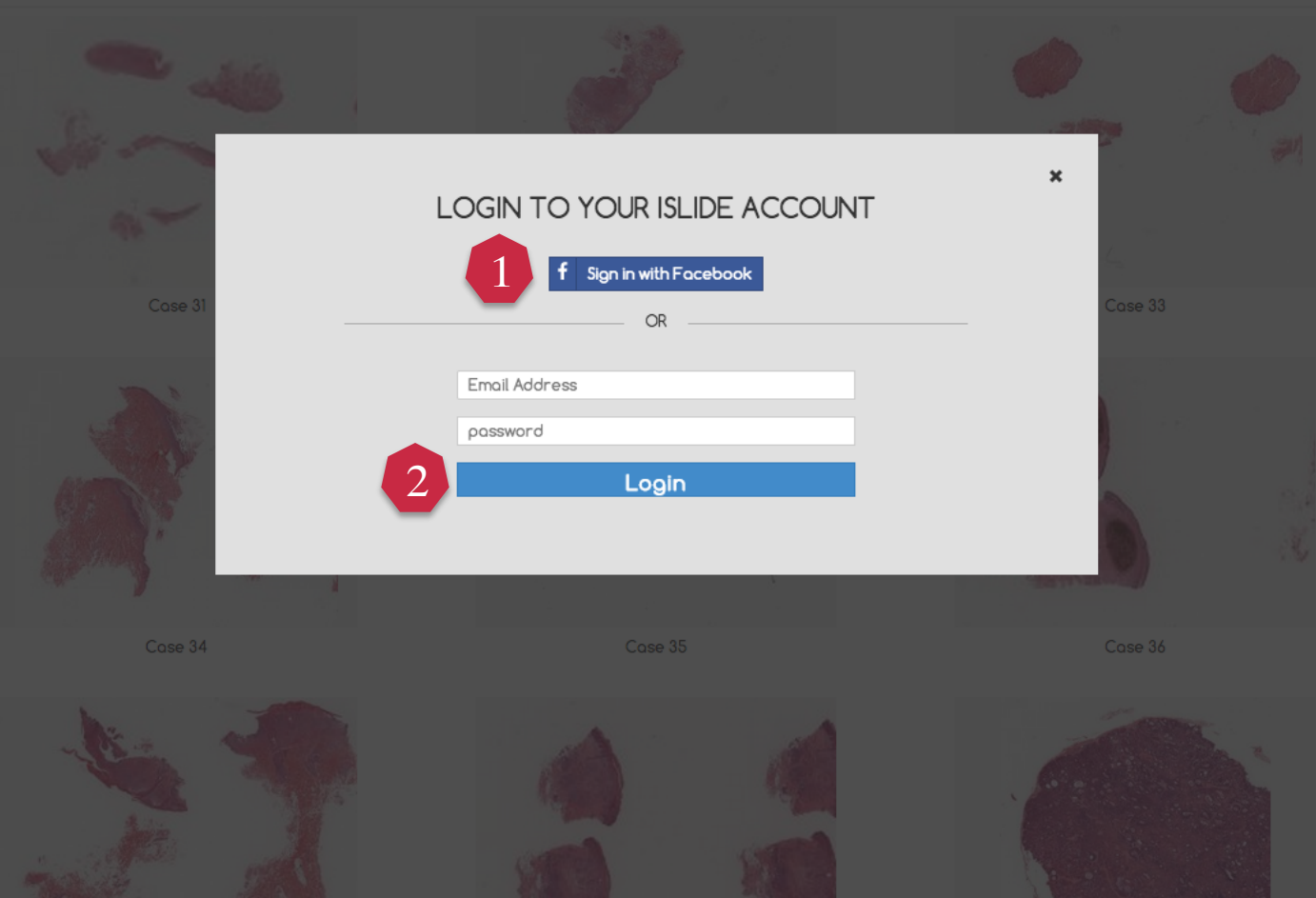

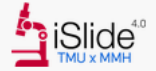

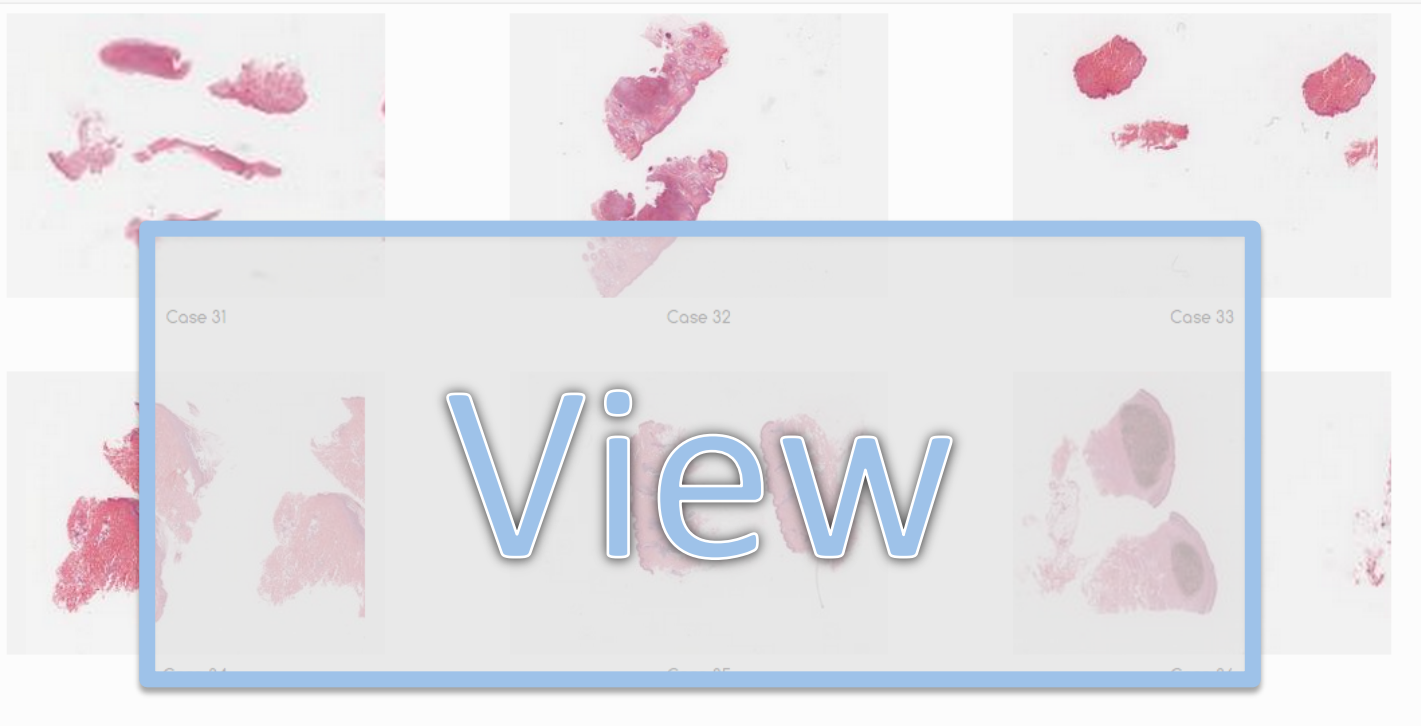

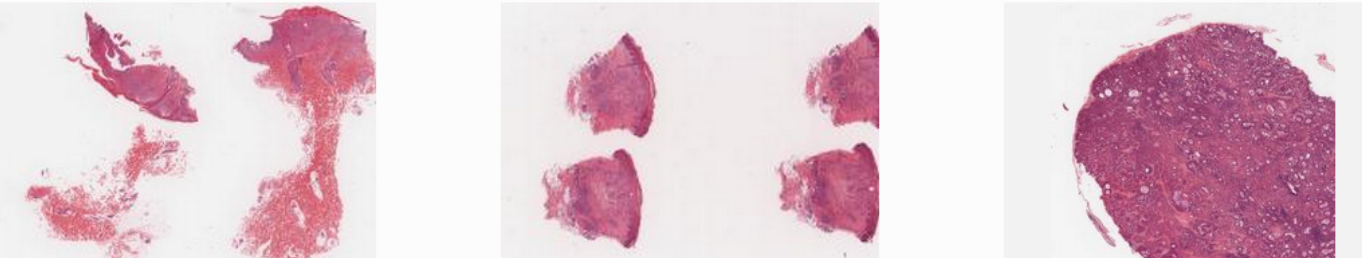

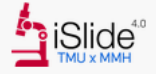

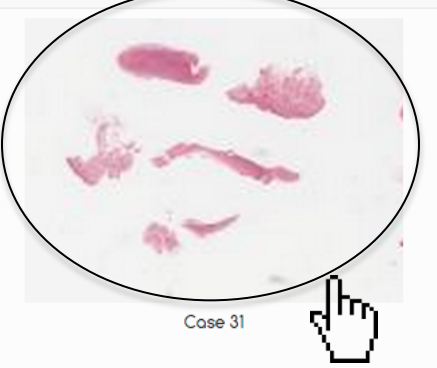

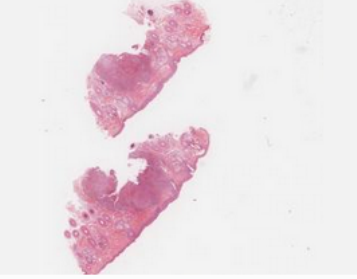

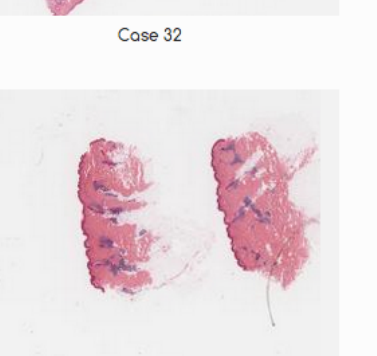

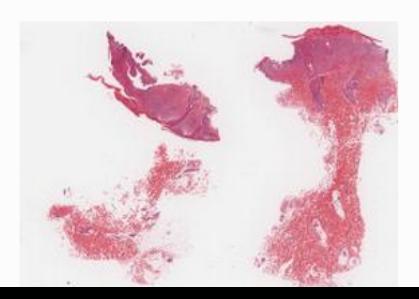

Case 34

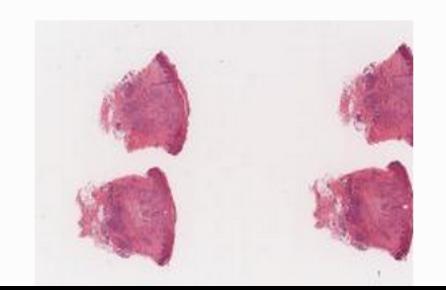

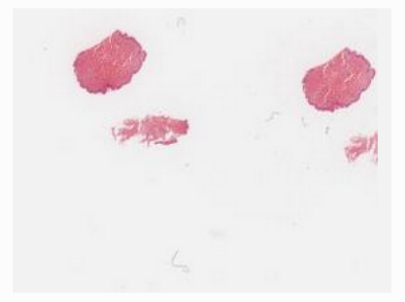

Case 33

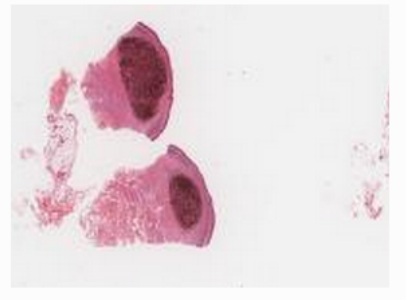

 $\mathop{\mathsf{Case}}\nolimits 36$ 

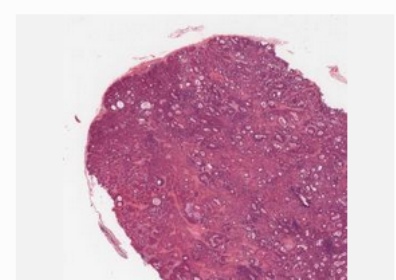

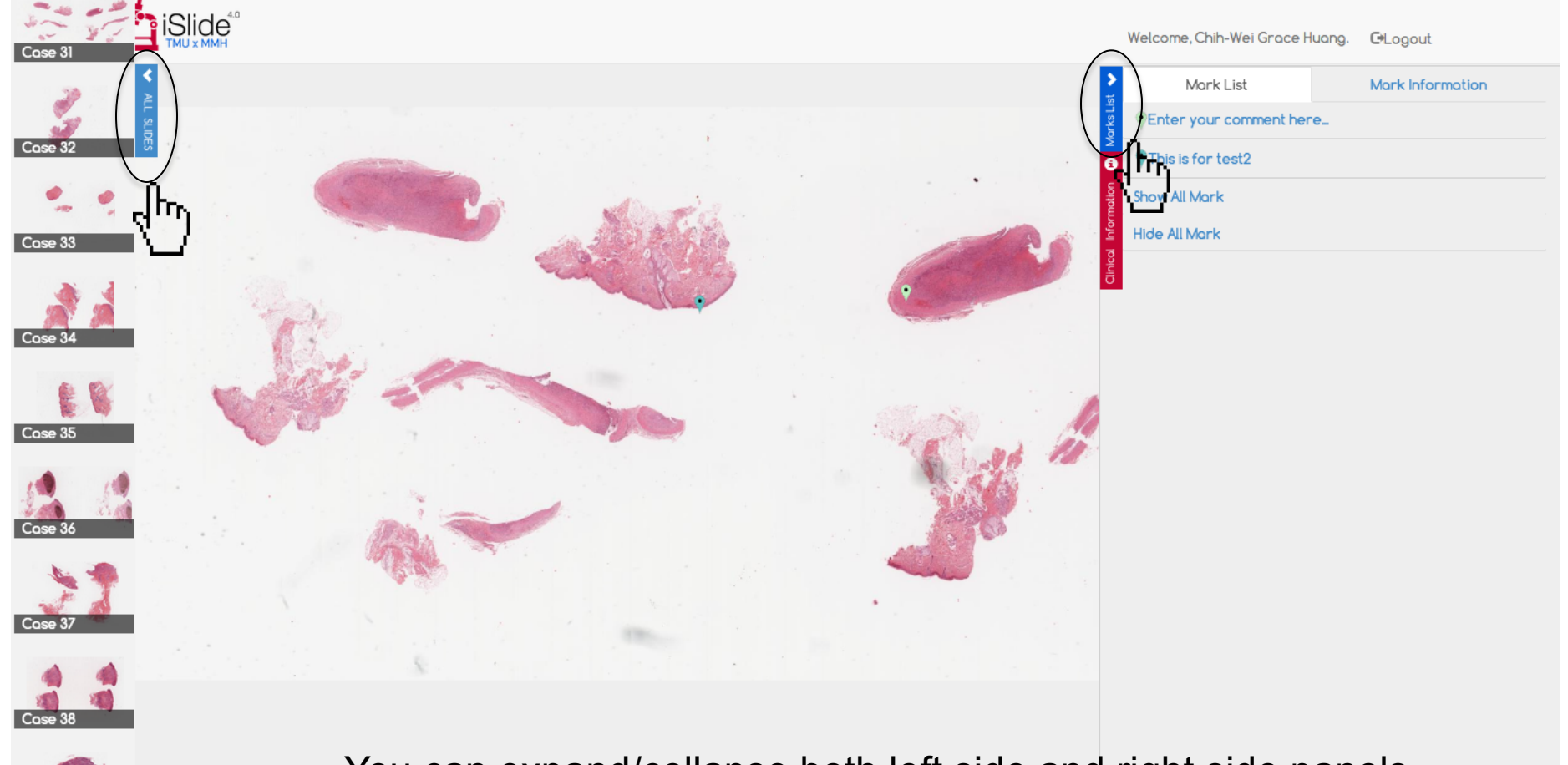

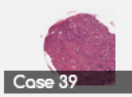

You can expand/collapse both left side and right side panels.

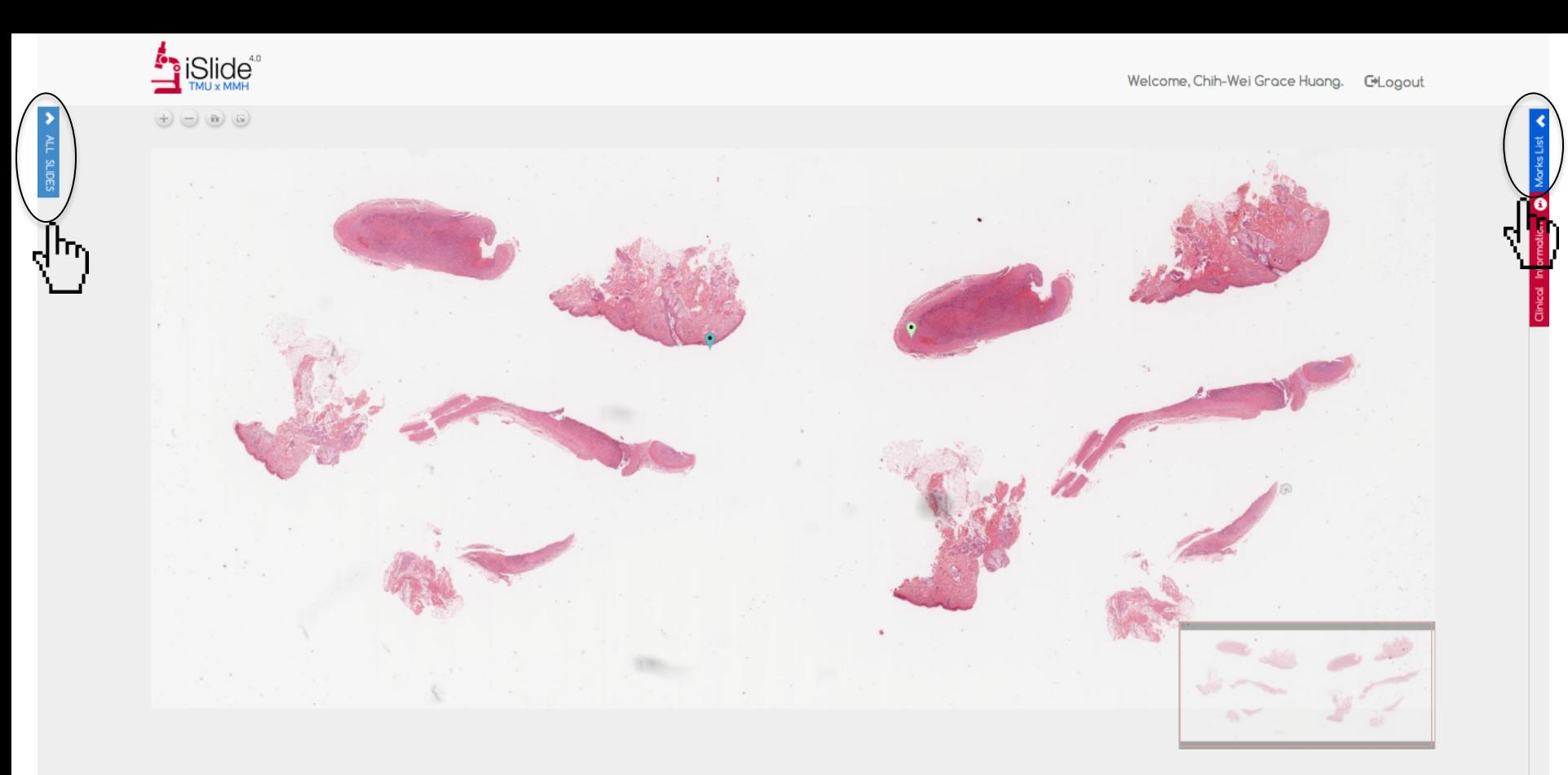

You can expand/collapse both left side and right side panels.

 $\rightarrow$ 

**A** iSlide<sup>40</sup>

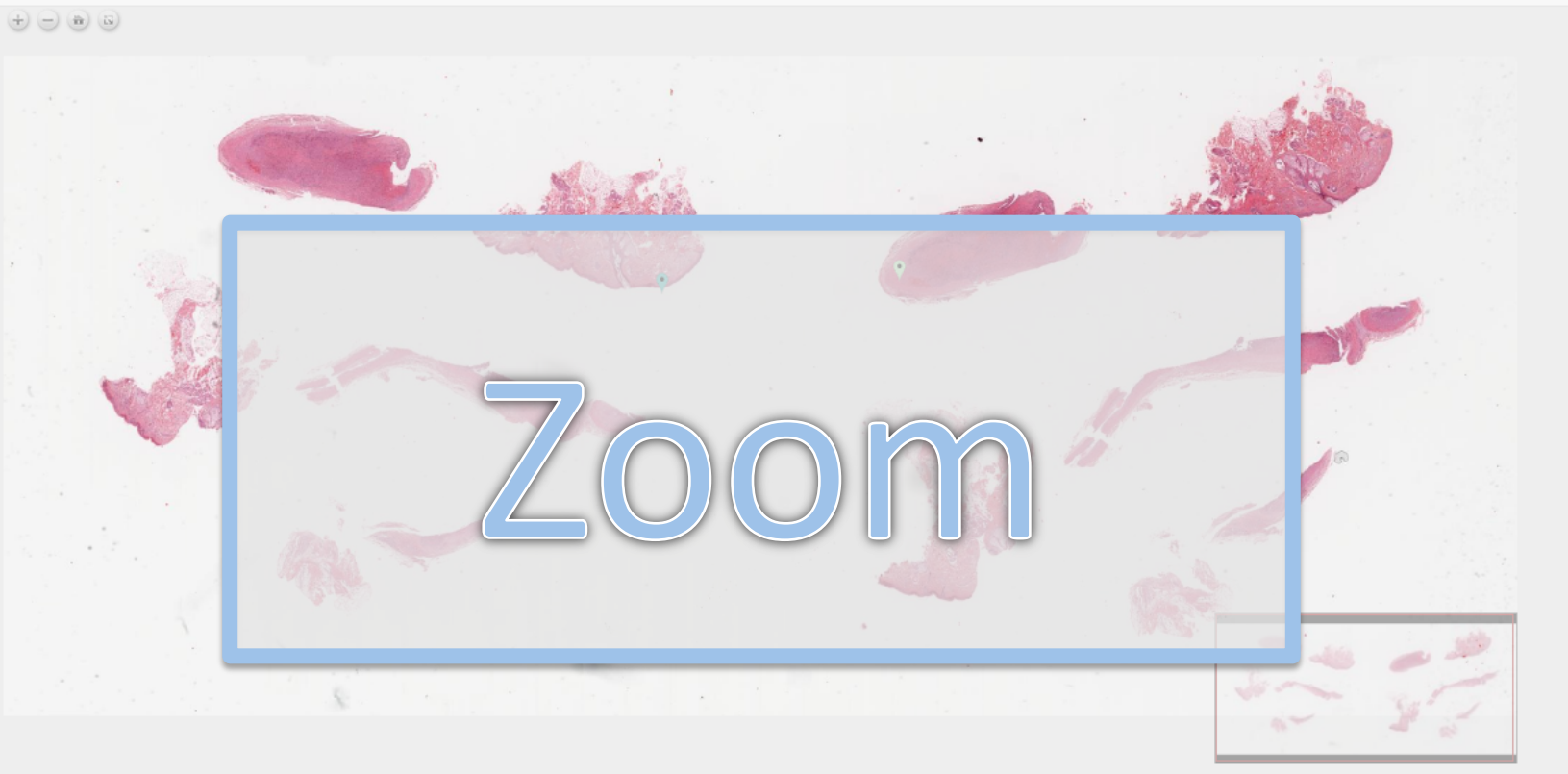

**iSlide**<sup>40</sup>

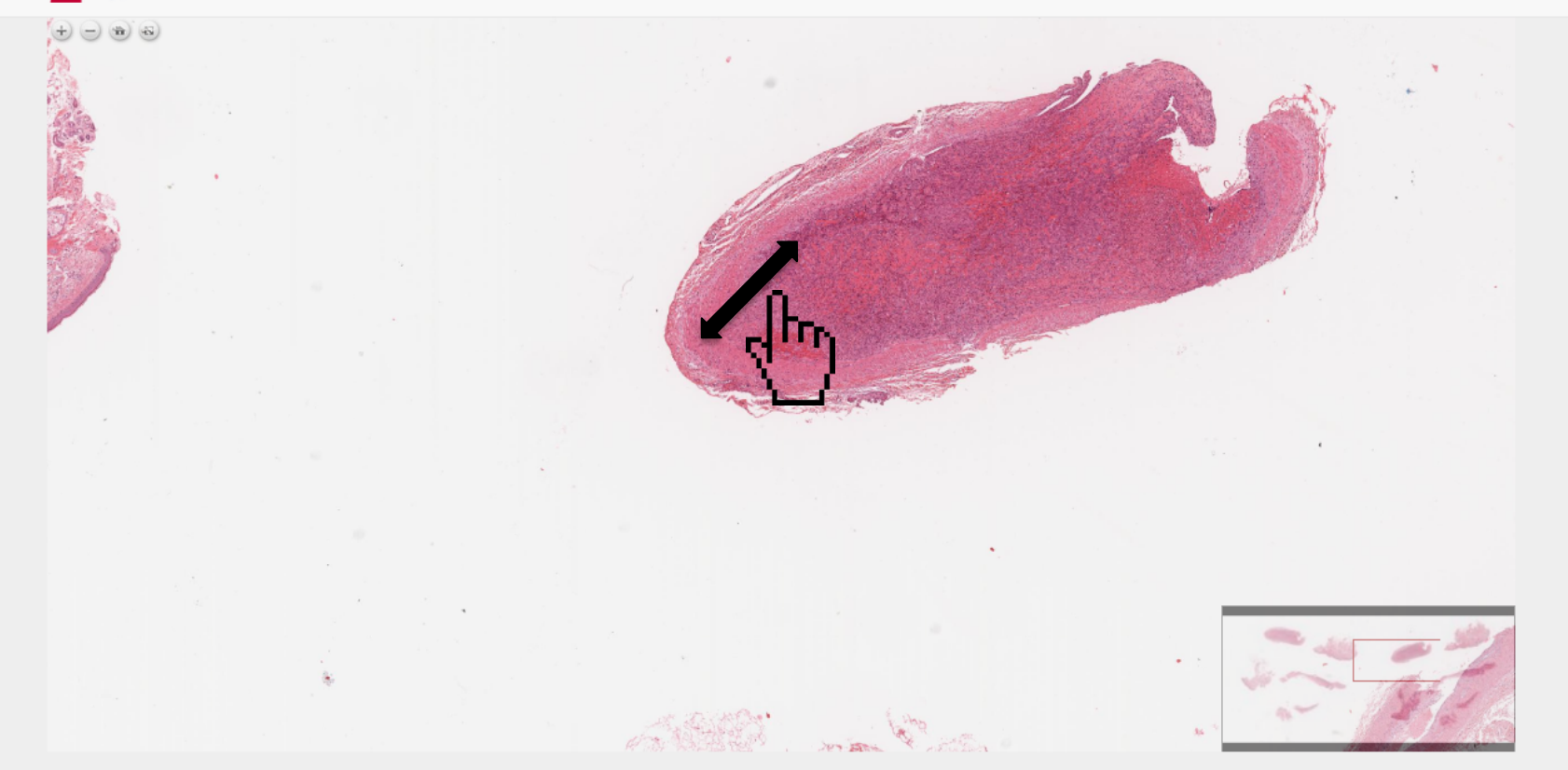

## You can zoom in/out by mouse wheel.

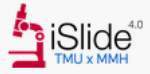

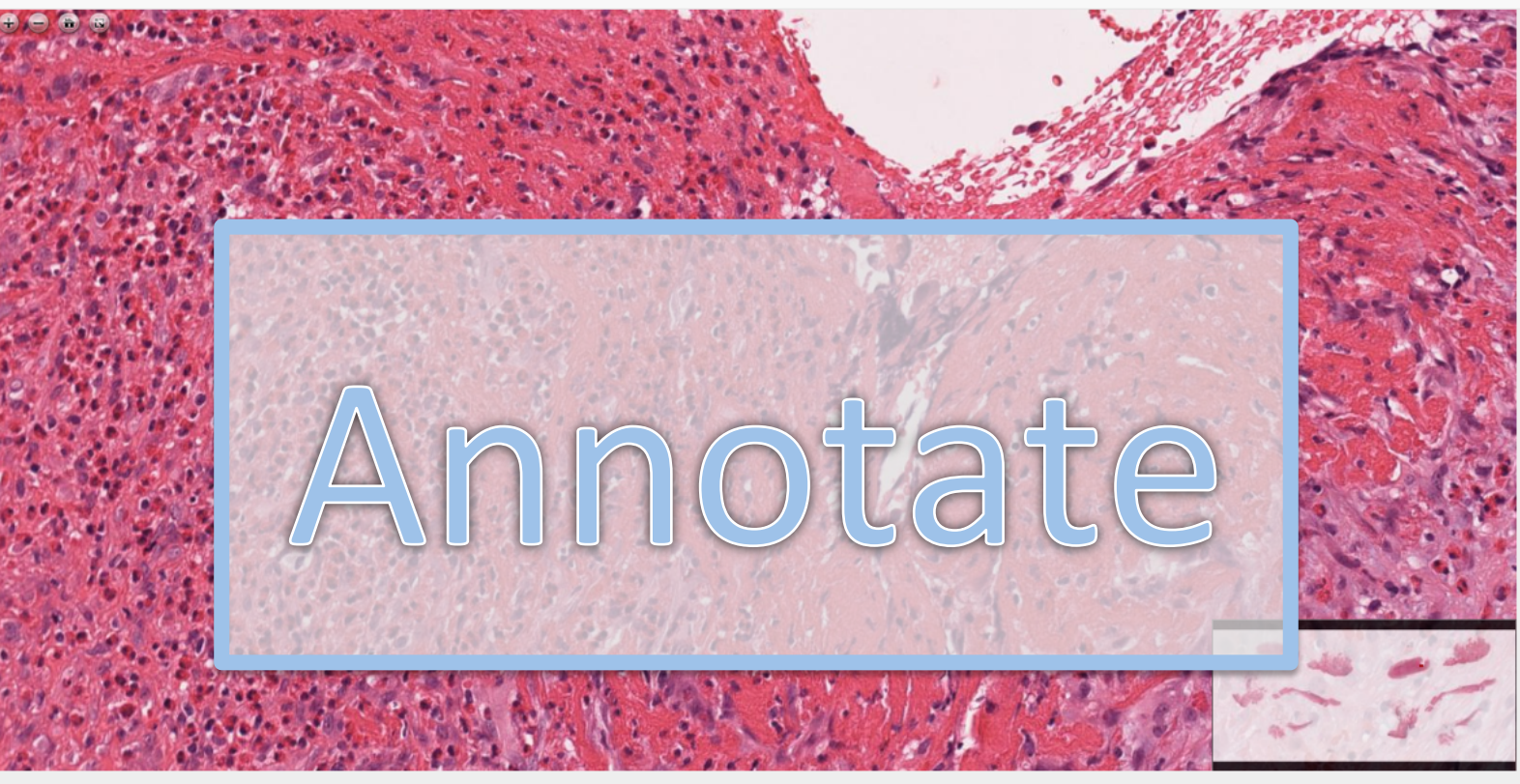

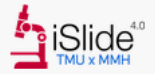

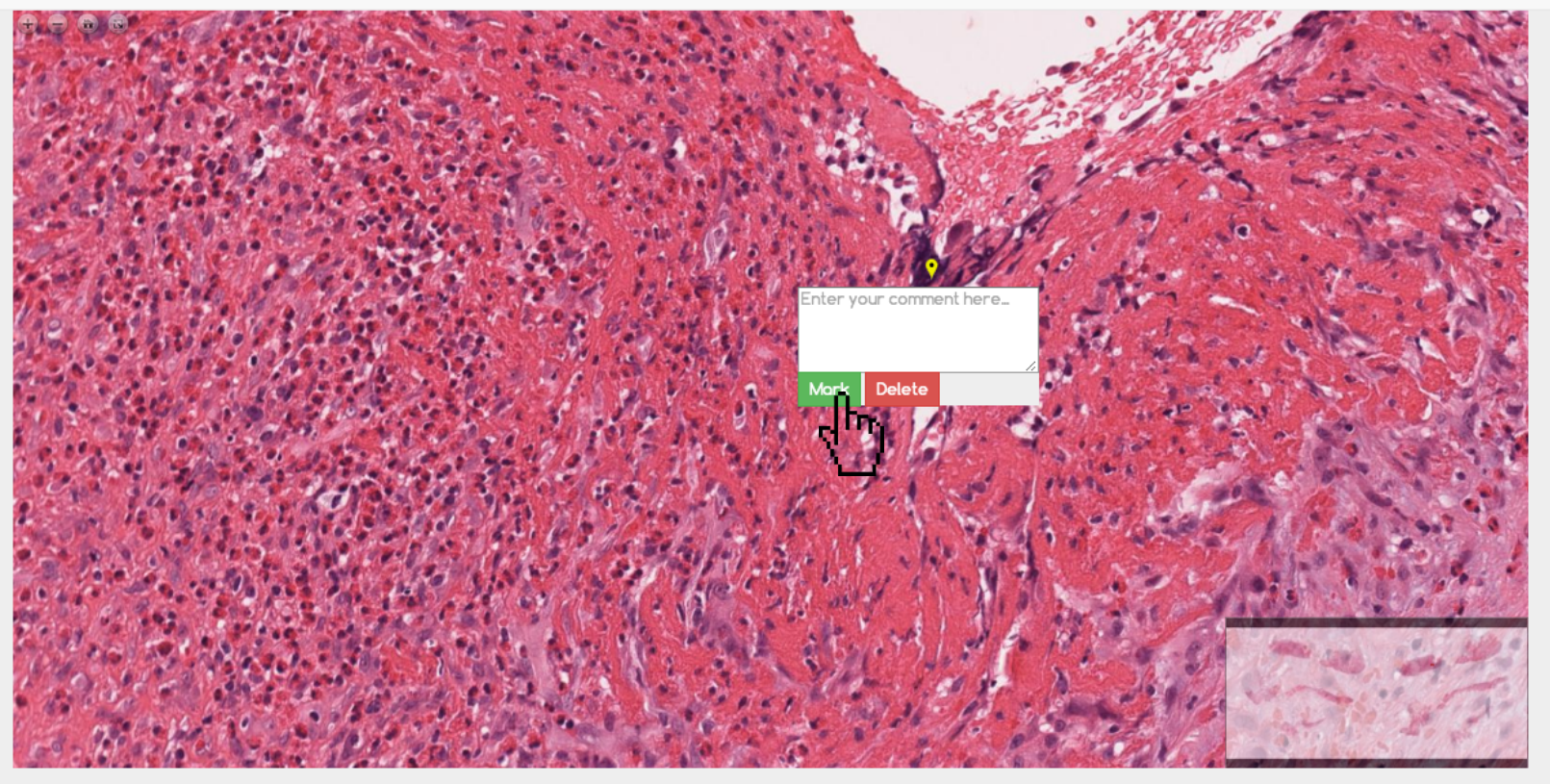

You can annotate with your comment by double-clicking the mouse.

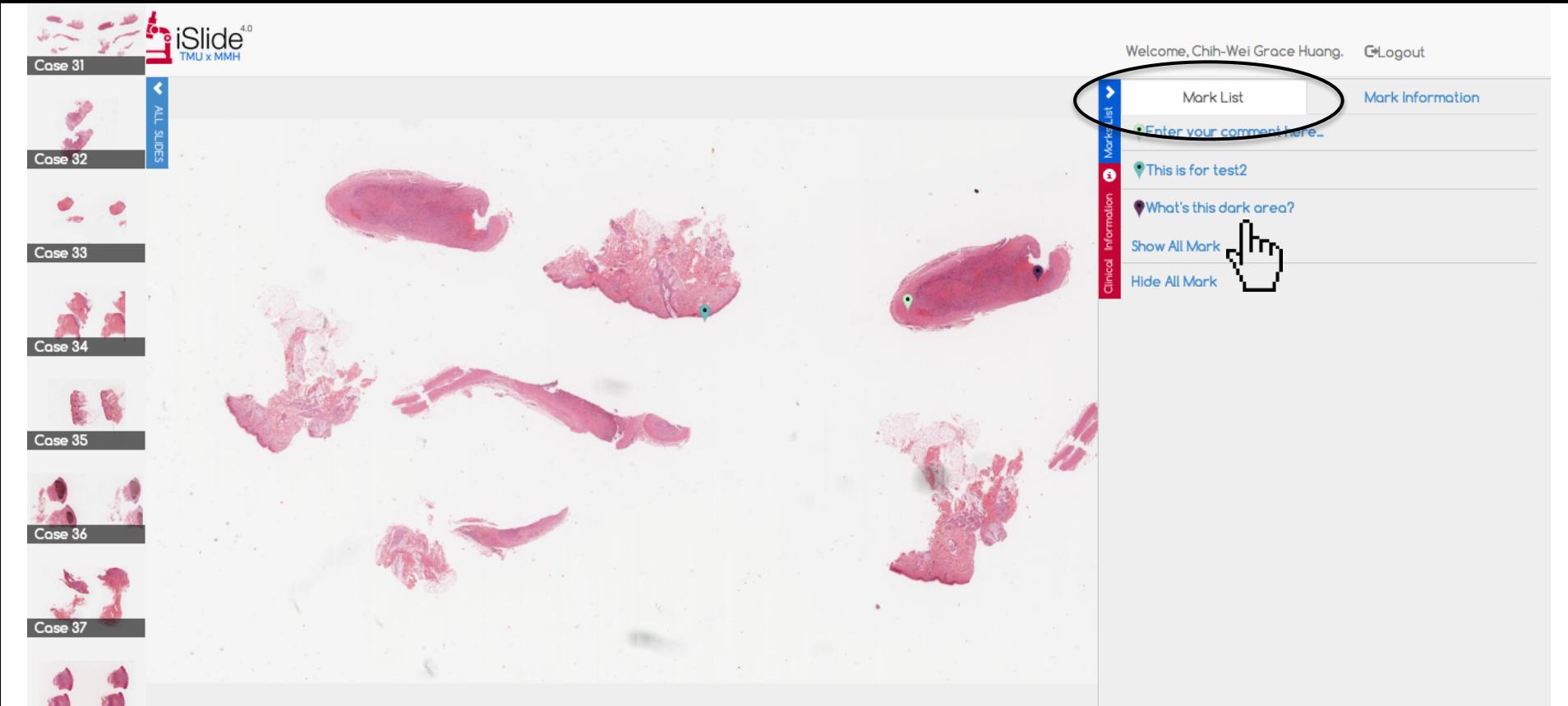

## Your annotation will be listed at 'Mark List.'

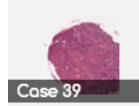

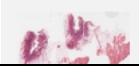

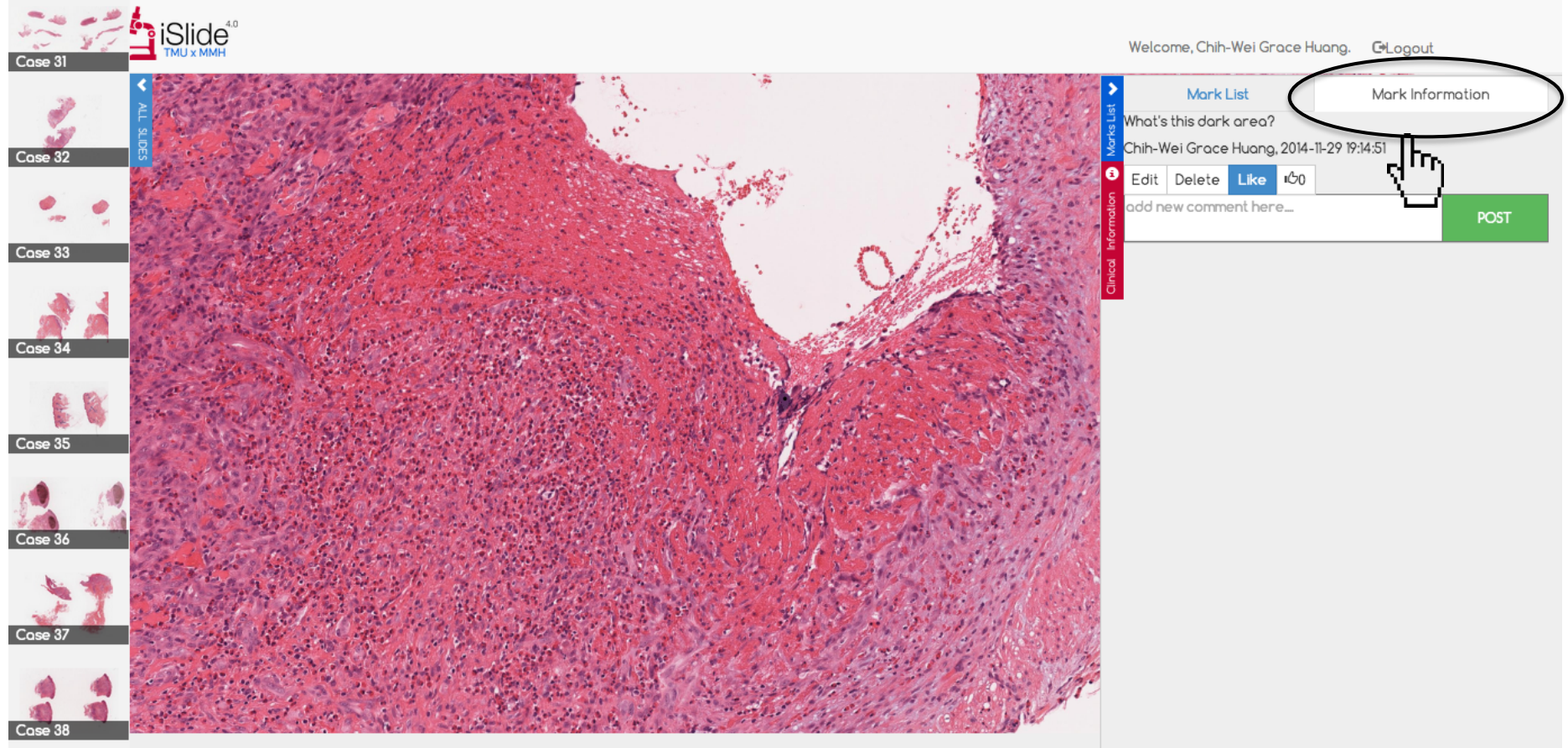

Your comment show in the 'Mark Information.'

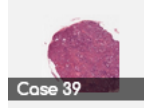

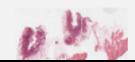

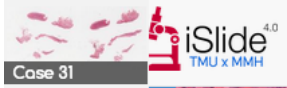

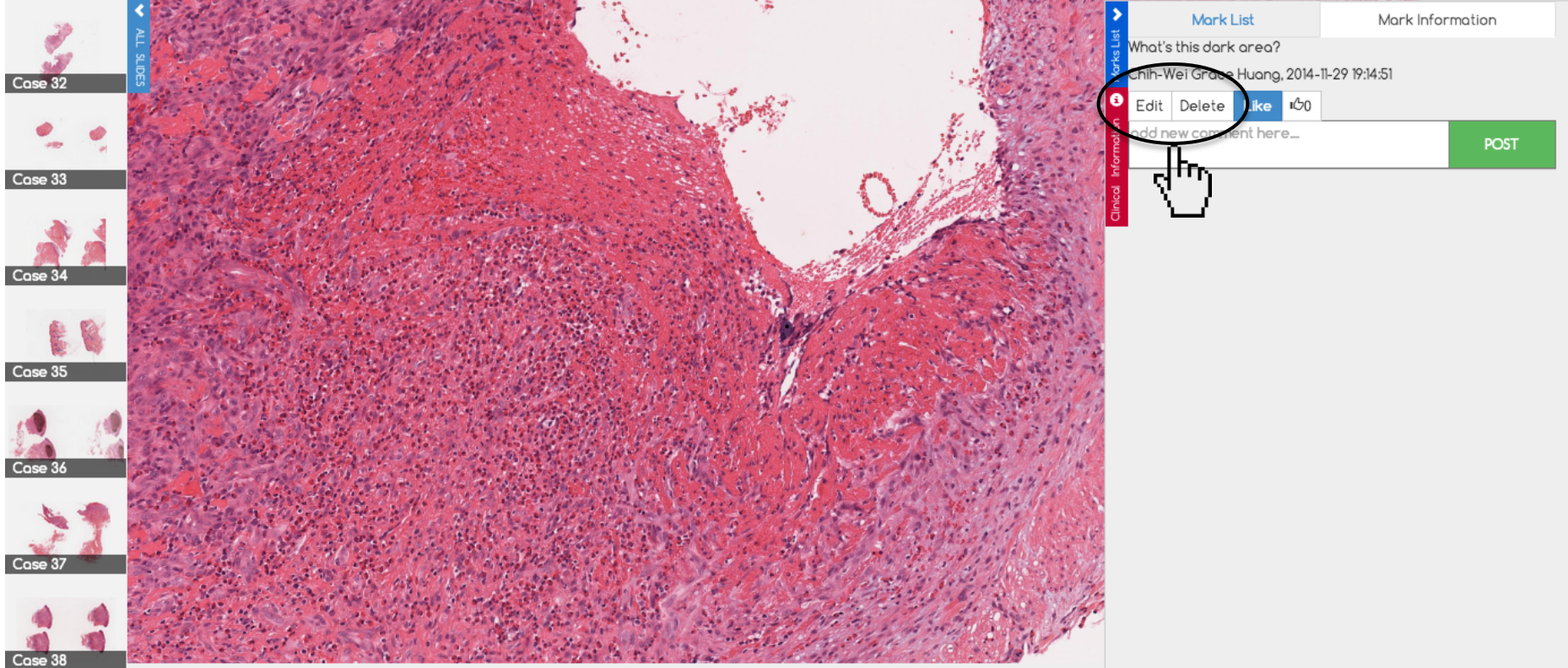

You can edit/delete your comment.

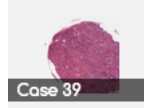

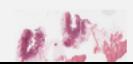

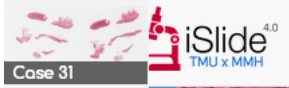

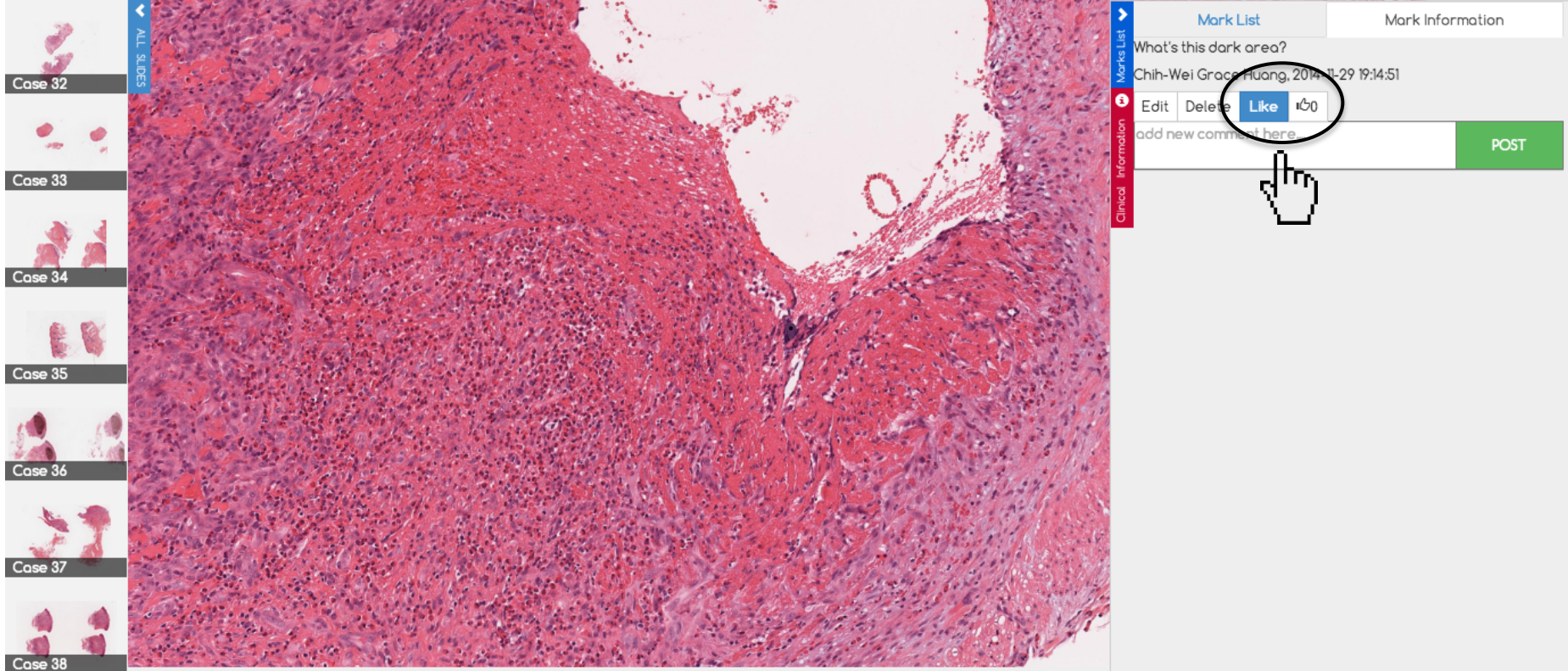

You can also 'Like' your or others comments.

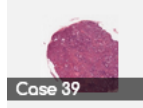

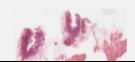

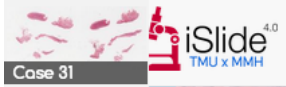

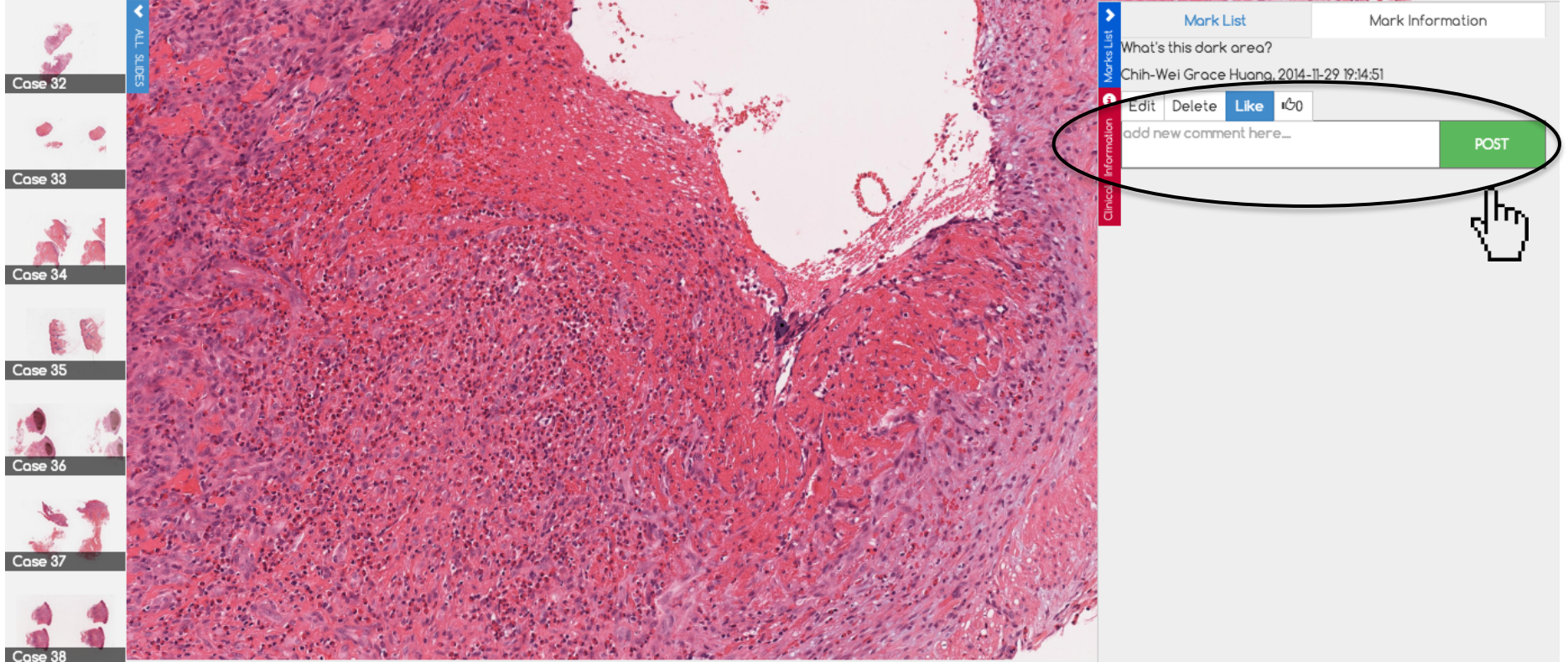

And, reply your/others comment below.

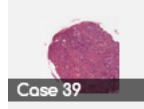

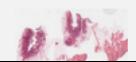

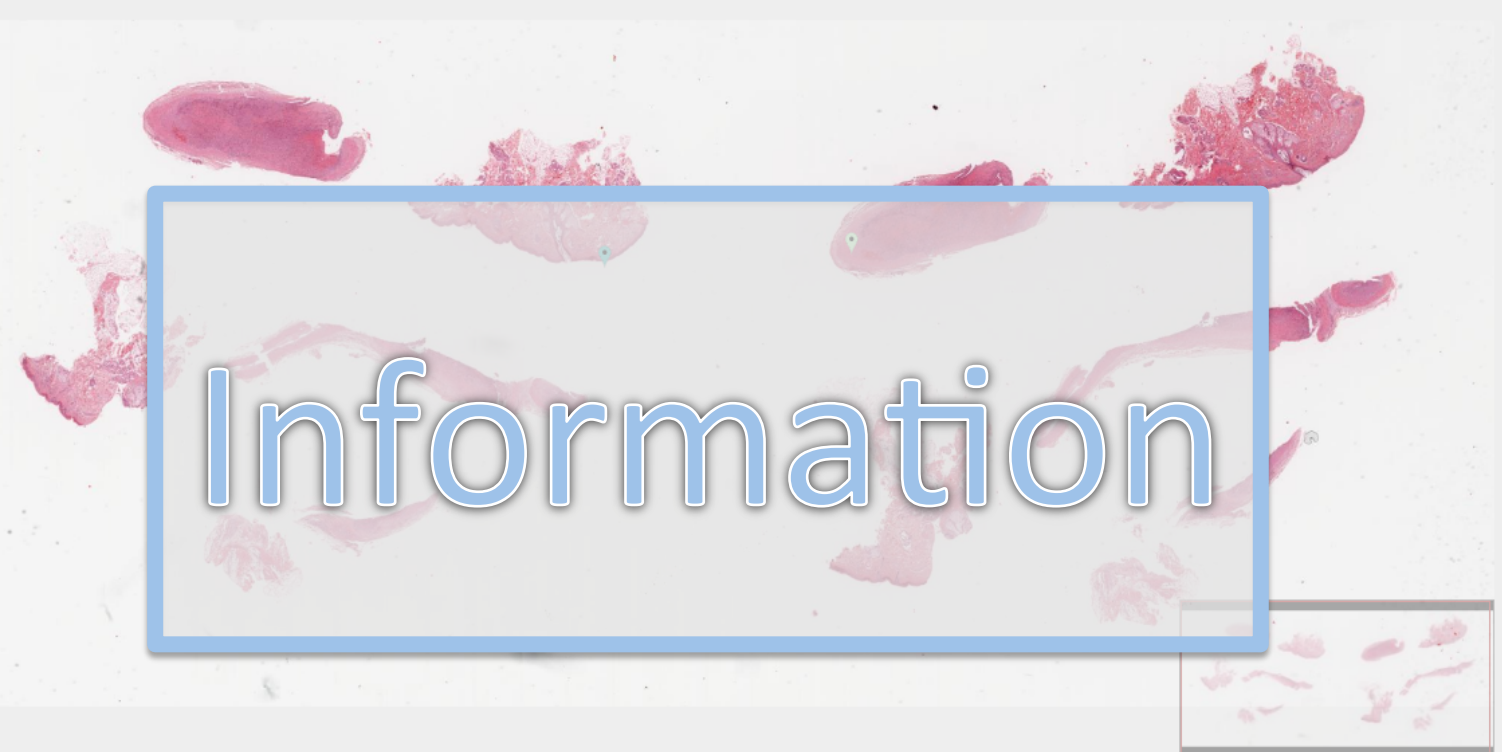

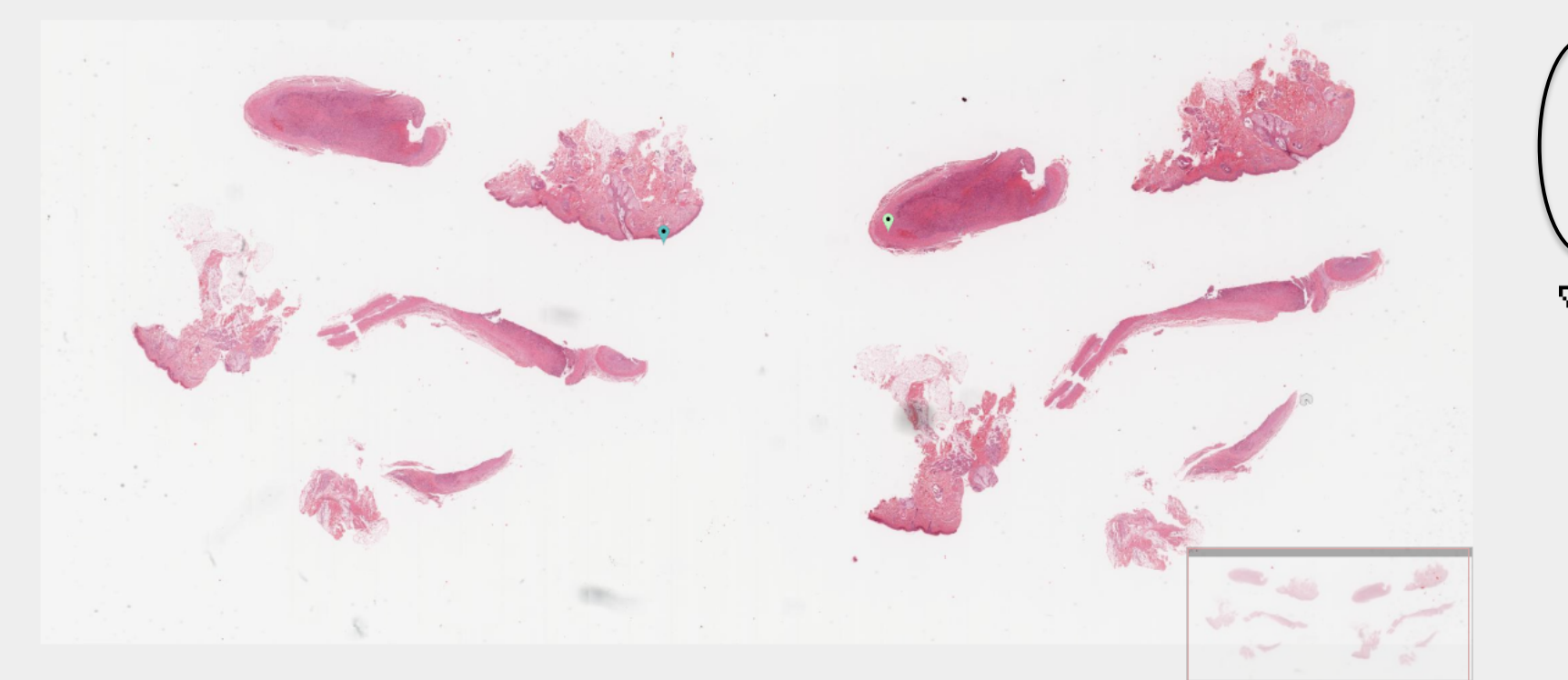

Check the 'Clinical information,' you can get detailed description of the case.

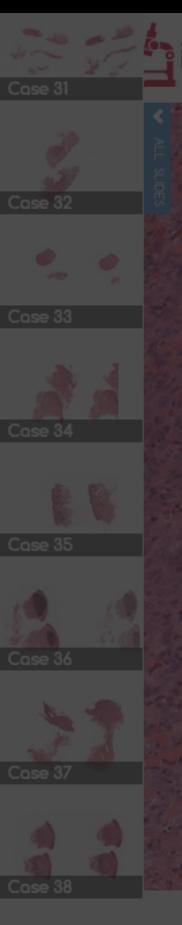

A 45-year-old man had two asymptomatic skin-colored subcutaneous nodules on his left forehead. One of them was excised. The clinical impression is epidermal cyst.

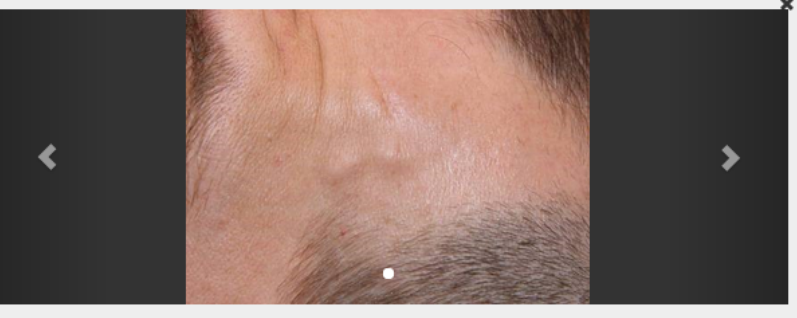

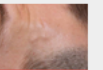

#### What's the best diagnosis?

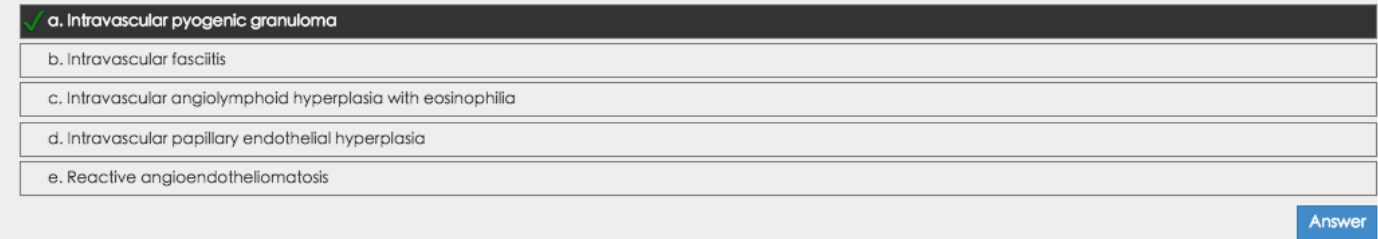

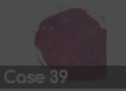

And, answer the multiple choice question.

A 45-year-old man had two asymptomatic skin-colored subcutaneous nodules on his left forehead. One of them was excised. The clinical impression is epidermal cyst.

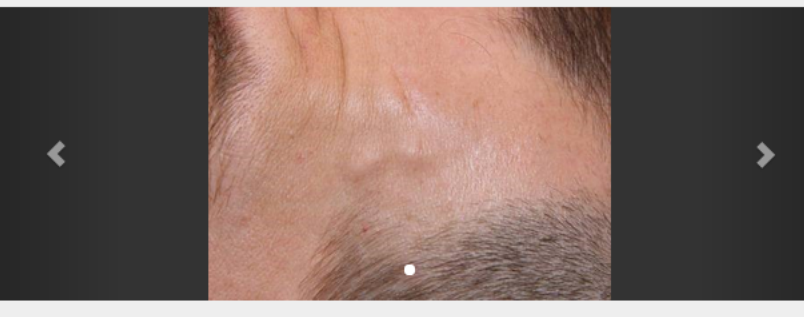

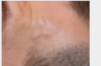

#### What's the best diagnosis?

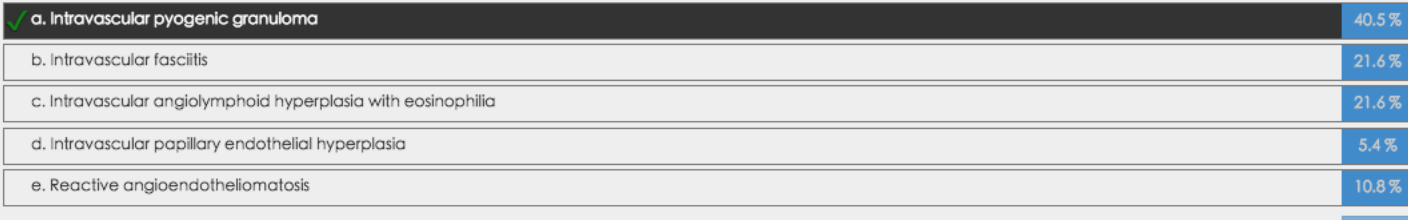

You can know how much percentage of people have the same choice with you after answering the question.

Saved

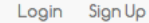

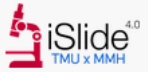

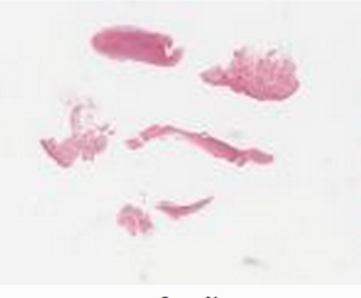

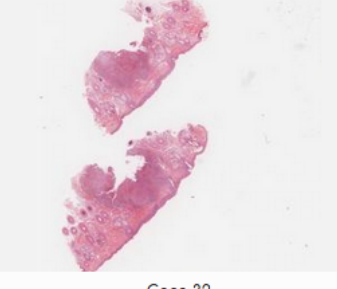

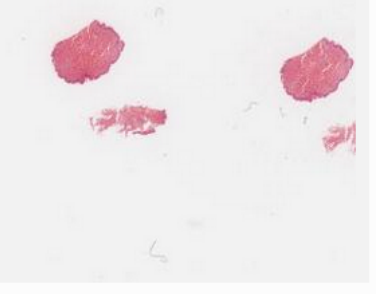

Case 32

Case 33

# Wish you have a nice experience with iSlide4.0!

Case 34

Case 35

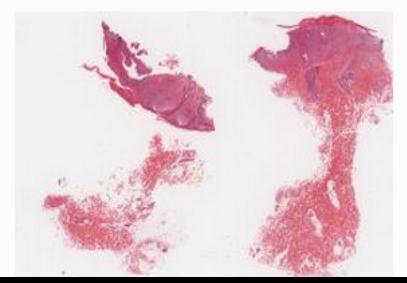

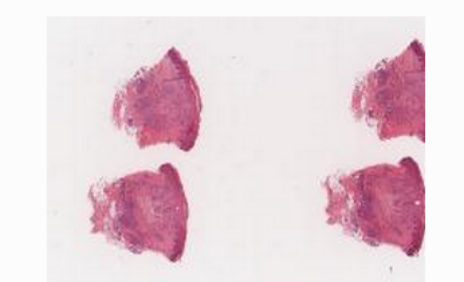

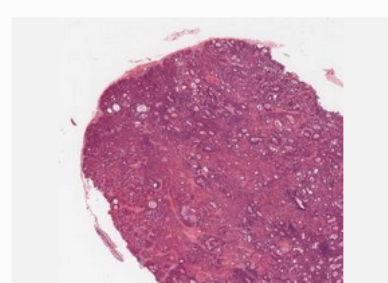

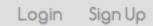

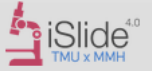

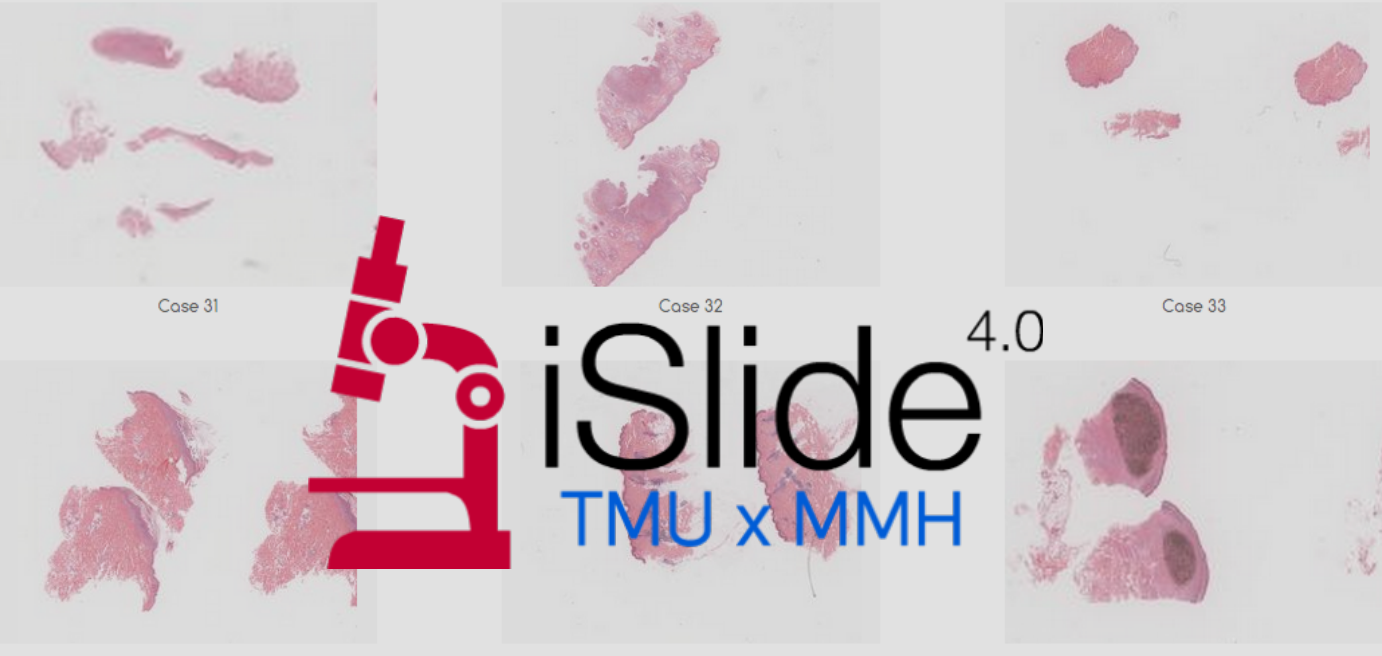

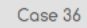

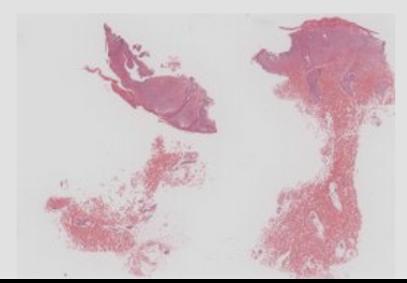

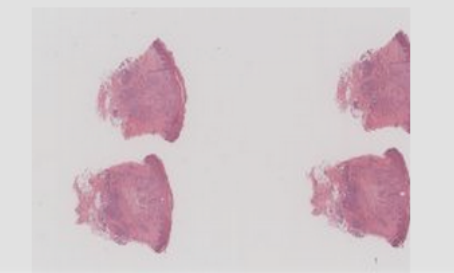

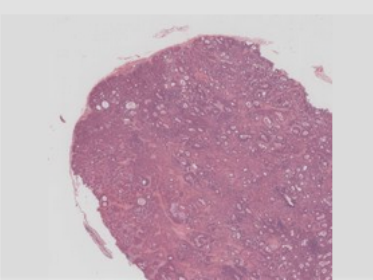